# **TM-VAK7P PCI/ AGP Mainboard**

Onboard Debug

**Version: 1.0**

### <span id="page-1-0"></span>**Copyright**

Copyright © 1999 by this manufacturer. All rights reserved. No part of this publication may be reproduced, transmitted, transcribed, stored in a retrieval system, or translated into any language or computer language, in any form or by any means, electronic, mechanical, magnetic, optical, manual or otherwise, without the prior written consent of this manufacturer.

### <span id="page-1-1"></span>**Disclaimer**

This manufacturer makes no representations or warranties, either expressed or implied, with respect to the contents hereof and specifically disclaims any warranties, merchantability or fitness for any particular purpose. Any software described in this manual is sold or licensed "as is". Should the programs prove defective following their purchase, the buyer (and not this manufacturer, its distributor, or its dealor) assumes the entire cost of all necessary servicing, repair, and any incidental or consequential damages resulting from any defect in the software. Further these manufacturer reserves the right to revise this publication and to make changes from time to time in the contents hereof without obligation to notify any person of such revision or changes.

#### **Trademark Acknowledgement**

Intel and Pentium are registered trademarks of Intel Corporation. Award is a registered trademark of Award Software Inc. Other brand and product names are trademarks and/or registered trademarks of their respective holders.

Printed in Taiwan

### <span id="page-2-1"></span>**Overview**

The TM-VAK7P is a AMD Athlon based mainboard that utilizes VIA KT133 + 686A chipset, a high level of integrated function. The AMD Athlon is a seventh-generation micro architecture with an integrated L2 Cache, which is powerful enough to support bandwidth requirements of a large range of applications, hardware, graphics and memory technologies.

Socket A is the name for AMD's new socketed interace designed to support both AMD Duron and AMD Athlon processors. This innovation is made possible by integrating the L2 cache memory on chip with the processor. Socket A will help enable smaller enclosures and ultimately result in a wider variety of solutions in the market.

The AMD Duron processor is drived from the AMD Athlon processor core. It features full-speed, on-chip cache memory, a 200 MHz front size side system bus, and enhanced 3Dnow! Technology. Although both processors are related, there are key differences. The AMD Athlon processor is targeted at the performance segment, and as such will have more cache memory and higher clock speeds.

#### **The most unique feature of the board is its capability to debug onboard or externally via the connection of 3-in-1 module (Referring to page ).**

#### **xxxxxxxxxxxxxxx**

<span id="page-2-0"></span>When the CPU, DRAM, FDD, or VGA cards have not been properly installed, a DIY user can isolate problems through reading the Debug display and instructions in the manual. To professional system test engineers or maintenance engineers, the Debug display can work as an 80 Port Debug Card. In other words, they can use this debug sensor function to do testing and maintenance in lieu of the 80 Port Debug card.

### **User's Manual**

## **CONTENTS**

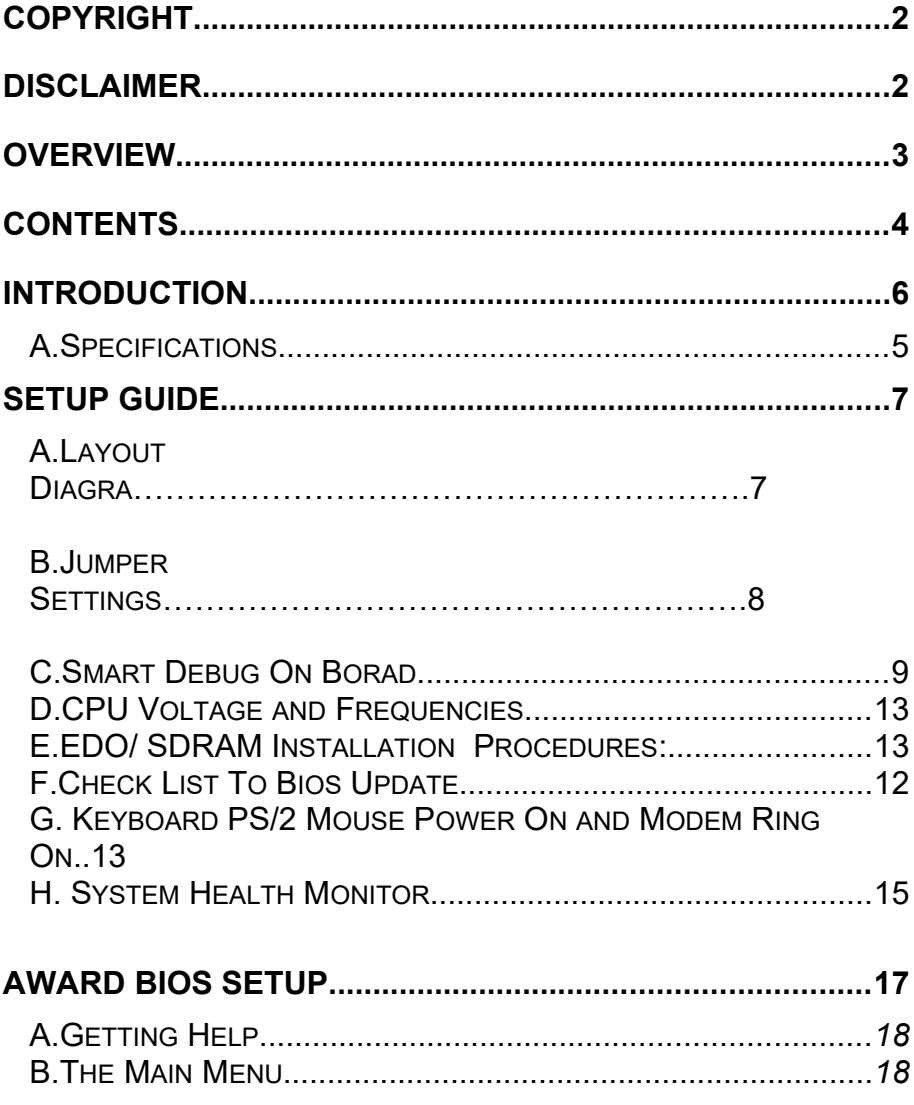

### **User's Manual**

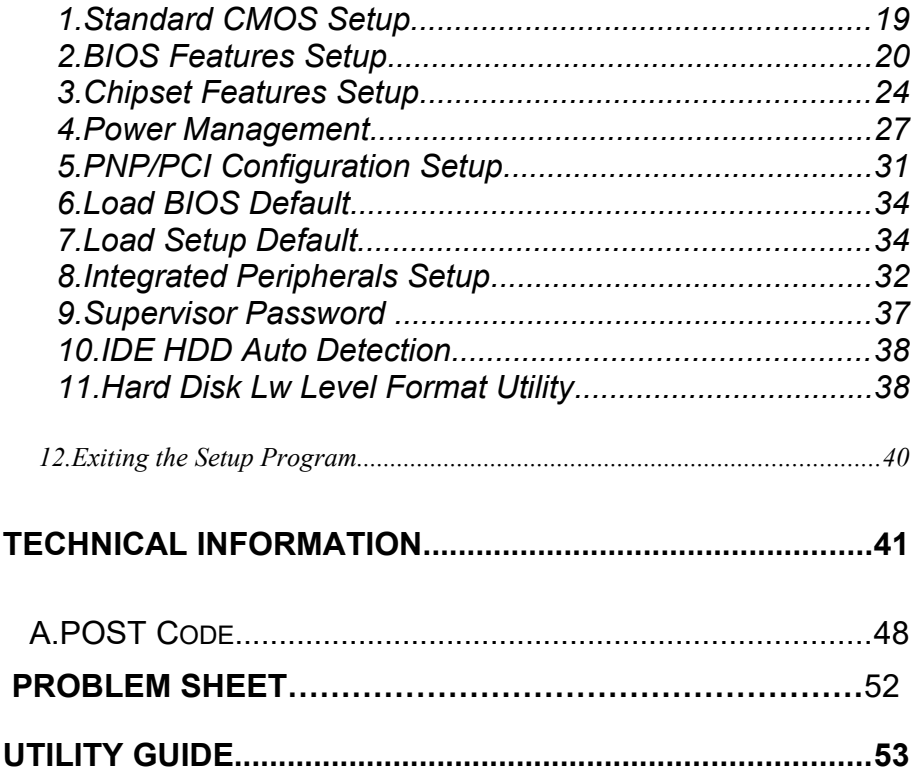

<span id="page-5-0"></span>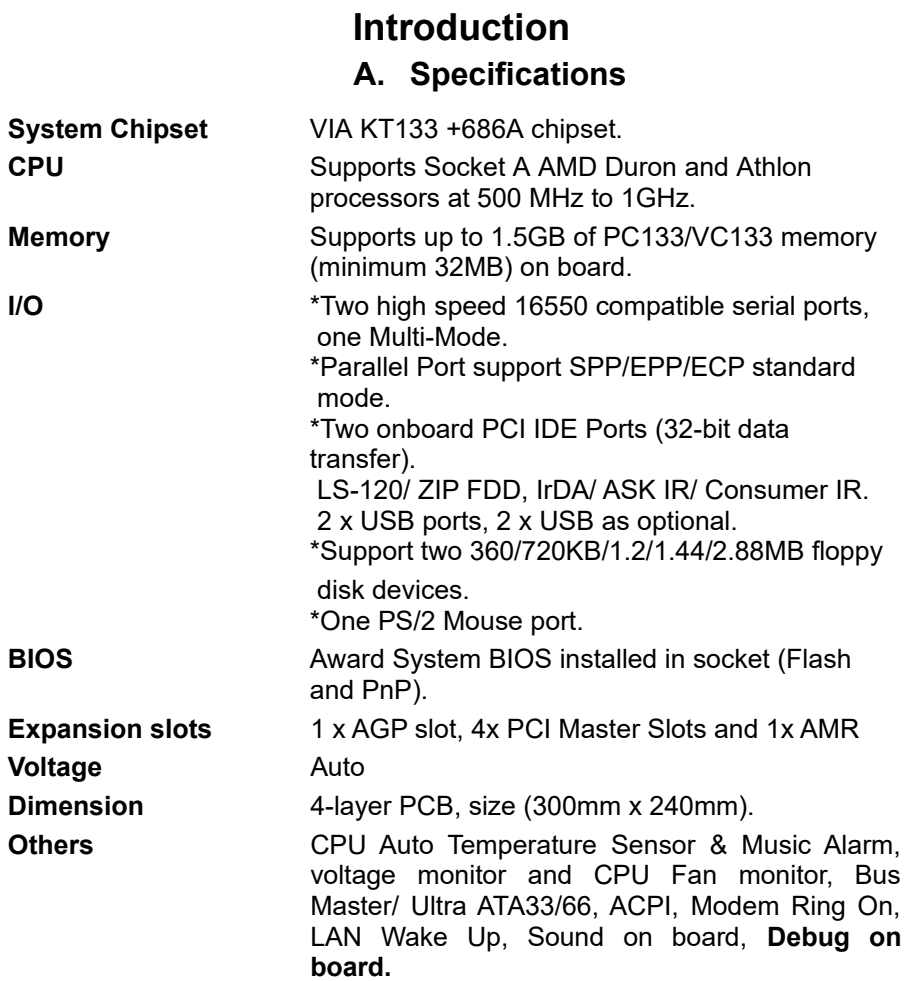

### **A.System Block Diagram**

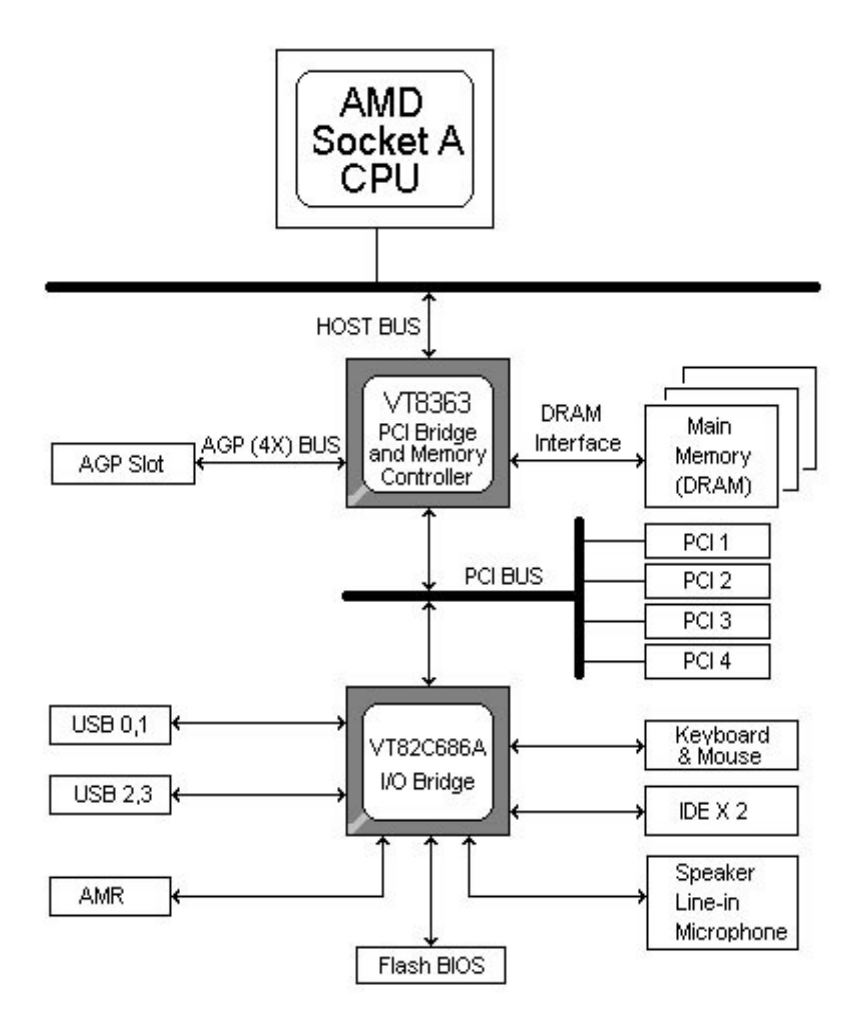

 **B.Layout Diagram** 

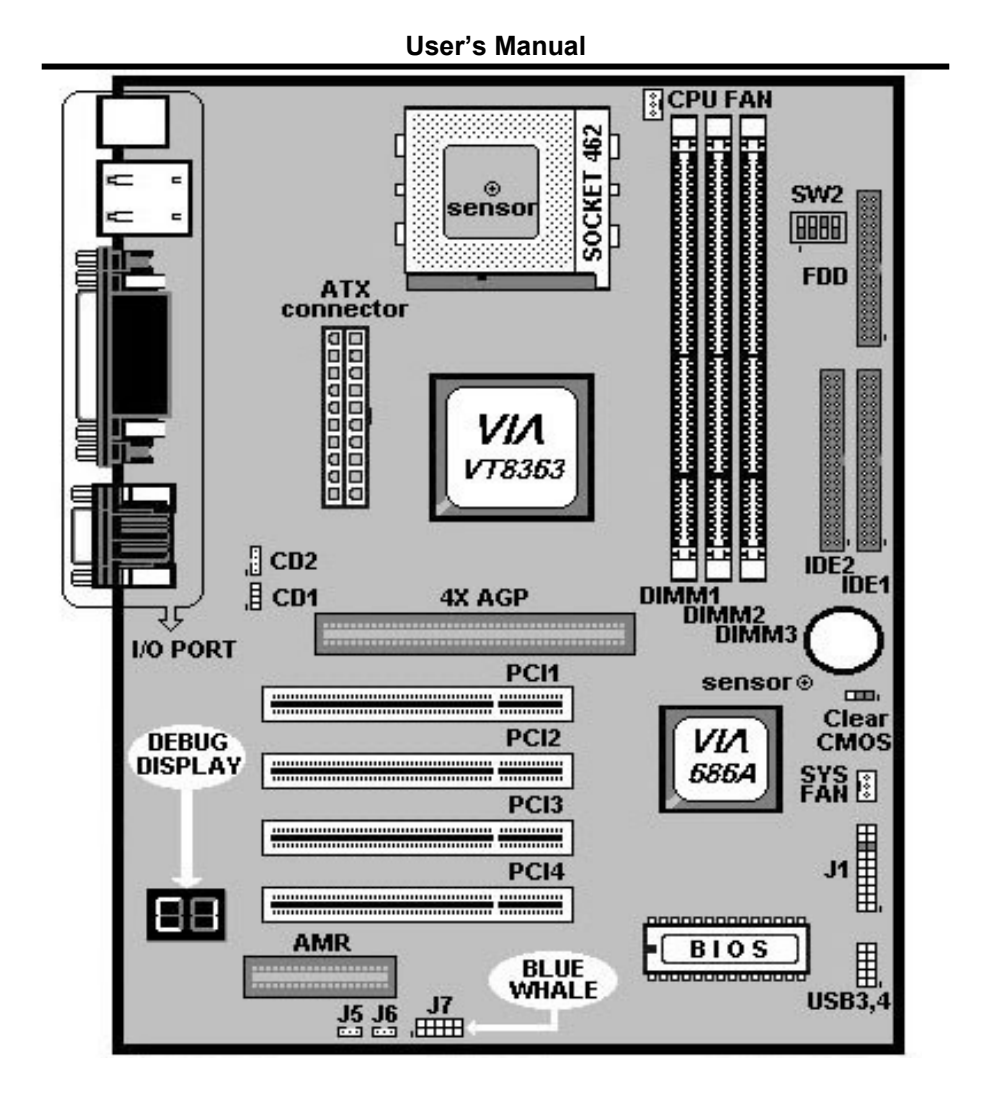

**C. Jumper Settings** 

#### **Power ON/OFF (For ATX Power Supply) :** The button should be a momentary switch that is normally open. Pushing the ATX Power Switch will immediately change the system Status. Before or during "POST", it takes 4 seconds to turn off the system.

#### **J5: LAN Wake Up**

- Pin1 : 5VSB
- $Pin 2: GND$
- Pin 3: LAN WAKE UP

#### **J6: Internal & External MODEM Wake Up**

- Pin 1: MODEM WAKE UP
- Pin 2 : GND
- $Pin 3: 5VSB$

J6 is to support Internal Modem card and two Serial ports are able to support the External Modem Ring-In. Once users connect the external Modem to COM1 or COM2, the TM-VAK7P allows users to turn their system through the remote and host's dial-up control.

**J7 :** 3-in-1 Killer Kits Connector.

**J8 :** USB External Connector

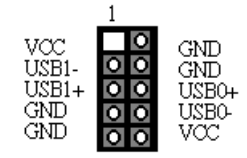

**J9 :** CD1

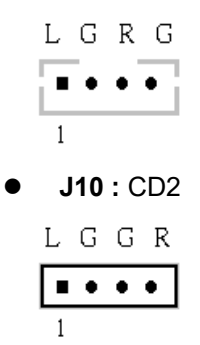

#### **SW1 : CPU Clock Ratio Table**

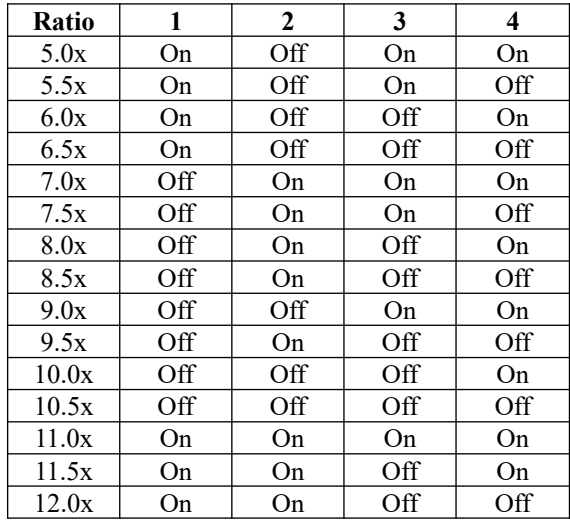

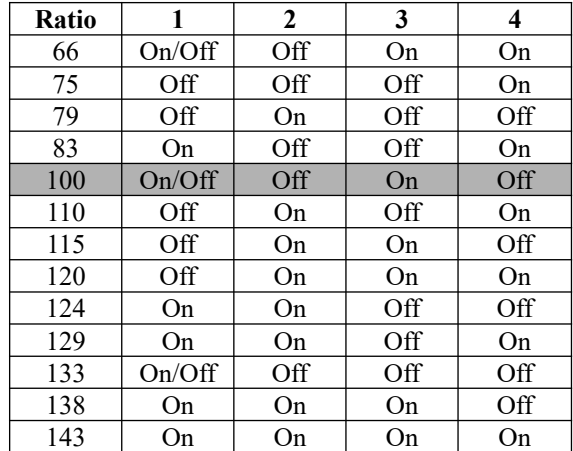

### **SW2 : CPU Frequency**

 $\bullet$  CLR\_CMOS

| $1 - 2$ | <b>Normal Operation (Default)</b> |
|---------|-----------------------------------|
| $2 - 3$ | <b>For Clearing CMOS Data</b>     |

### **C.LED Debug & Voice Debug On Board**

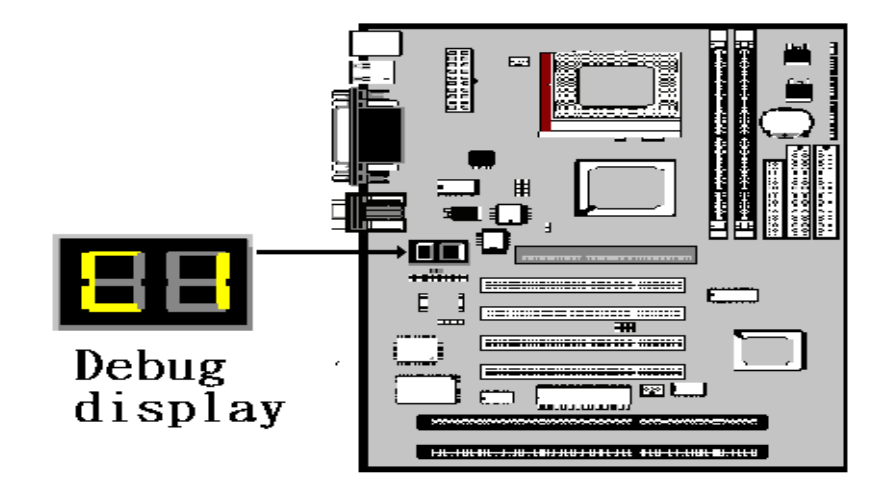

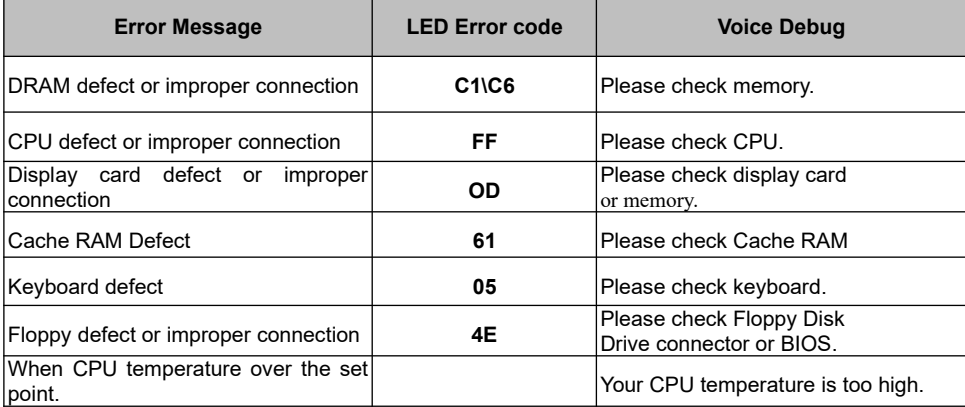

#### **User's Manual**

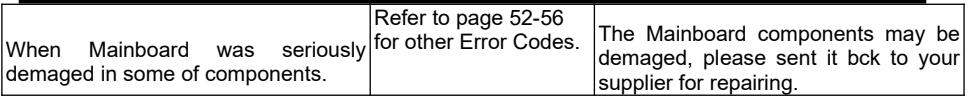

**\*Voice Debug Operation : After connecting 4 pin PC speaker, it works .** 

### <span id="page-13-1"></span>**CPU Voltage and Frequencies**

Celeron-370 CPU is a frequency fixed CPU. The CPU type and working voltage for the CPU shall be automatically detected.

### <span id="page-13-0"></span>**E. EDO/ SDRAM Installation Procedures:**

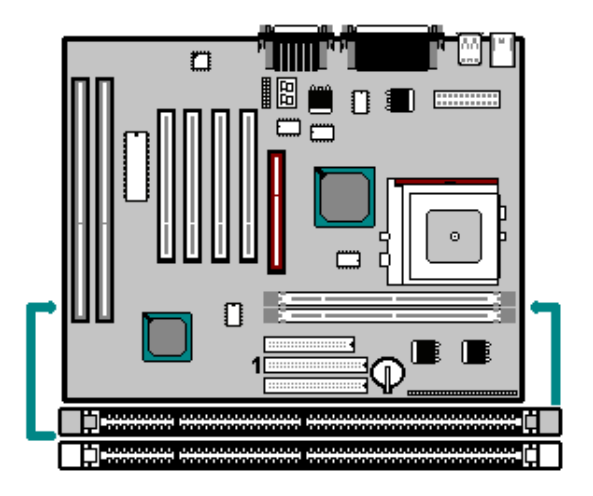

- A 168-pin DIMM can support up to 512MB 3.3V EDO/ SDRAM .
- To avoid compatibility and reliability problems, you are recommended to test the 168-pin SDRAMs before buying them since the PCB specifications differ.
- First, verify the working voltage of the EDO/ SDRAM module in either DIMM socket.
- BV370M only supports 3.3V EDO/ SDRAM module. The following illustration shows you the difference between 3.3V and 5V to ensure

your correct selection of 3.3V DIMM module for using.

- You can set up the BIOS "Chipset Feature Setup" to the best working condition basing on the type of EDO/ SDRAM you are using.
- The BIOS DRAM default setting is 60 ns. Change the BIOS "Chipset Feature Setup" default setting to 50ns for better performance, if the chipset is marked 50ns.
- Change nothing if EDO RAM is used. BIOS automatically detect the RAM type.
- MEMO for Installing System: ⊕ Concerning memory setup, you can find how to from **"Chipset Feature Setup"** under BIOS setup. However, to avoid system unstable or system hang, user without engineering background is not suggested to change BIOS set up.

⊕ If system boot failure, please clean DIMM socket **(with clean oil)** or polish **Gold-Finger** of DRAM with **soft eraser**, and try again.

 The Dual Inline Memory Module (DIMM) must be 3.3 Volt and Unbuffered Synchronous DRAM (SDRAM) 8MB, 16MB, 32MB, 64MB, 128MB or 256MB. The following illustration shows the type of DIMM Module.

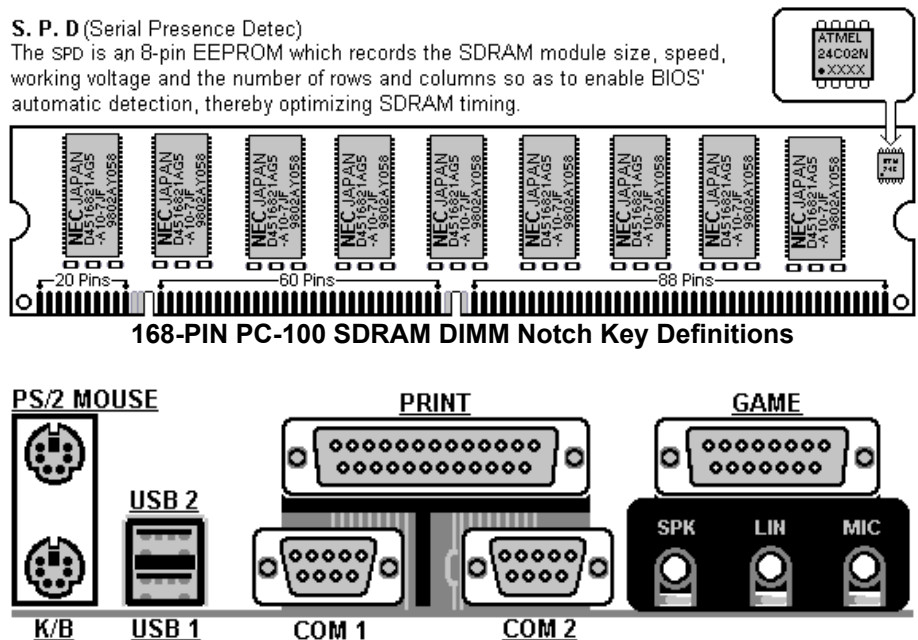

<u>COM 1</u>